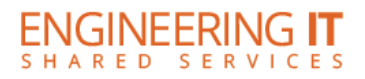

# **MEL 4404**

## **Turning the System On**

- Press the **[POWER ON]** button on the remote once.
- Wait for the display to fully power on.

### **Using the Kramer VIA**

- If the Kramer VIA is not already selected, press the **[HDMI]** button on the remote until *HDMI2* is selected.
- To connect your device to the Kramer Via, connect to IllinoisNet and follow the on screen instructions.

**Note: Detailed instructions for connecting to Kramer VIA devices may be found at [go.engineering.illinois.edu/via.](http://go.engineering.illinois.edu/via)**

#### **Using a Laptop**

- Connect your laptop to the end of the HDMI cable that is not connect to the input panel.
- Press the **[HDMI]** button on the remote until *HDMI1* is selected.

**Note: Depending on your laptop model, you may need an adapter. Adapters for most common outputs are available in the room.**

## **Turning the System Off**

• Press the **[STANDBY]** button on the remote once.

(217) 333-1313 [engrit-av@illinois.edu](mailto:engrit-av@illinois.edu) [http://it.engrineering.illinois.edu](http://it.engrineering.illinois.edu/)